# 写真計測ソフト: フォトカルク+<br>「フォトカルクツービュー」+「IWITNESSPRO V4」 写真計測ソフト: フォトカルク+

株式会社アイティーティー

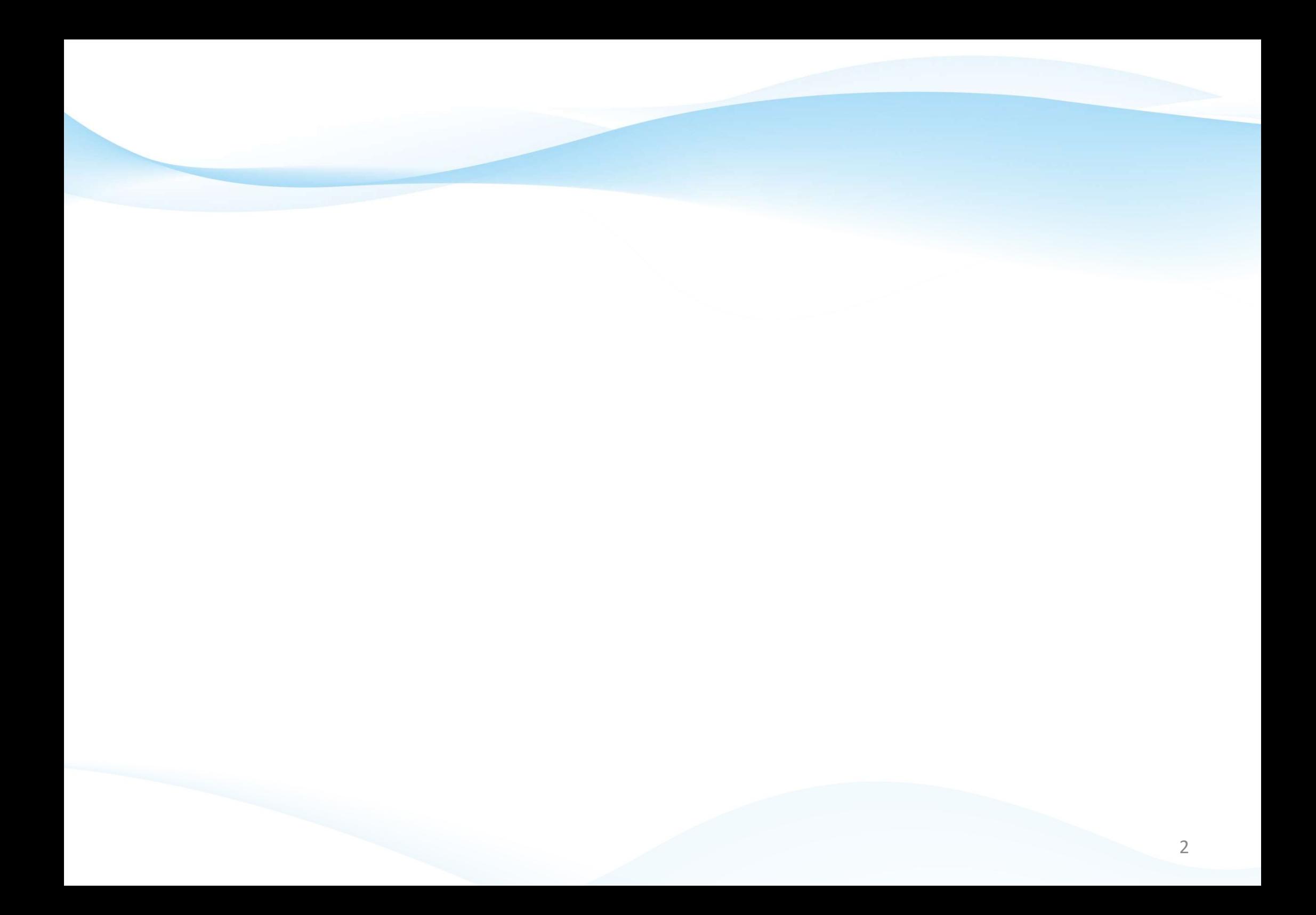

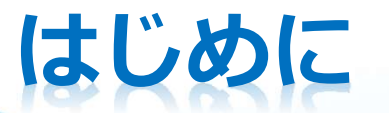

写真計測ソフト、「フォトカルク」は、基準プレートを用いて1枚又は2枚の画像から3D計測 を行うものですが、測定範囲が限られるのと、毎回、基準プレートを画像に取り込む必要があり ました。iWitnessPRO V4は、同じく写真計測ソフトで、ドローンなどで撮影した多くの画像から、3D点群を 作成して立体メッシュを作成するものです。今まで、レーザースキャナーで3D点群を作成す る必要があったものが、画像だけで行えるようになりました。 この度、リリースした、フォトカルク+(プラス)は、iWitnessPRO V4で自動計算したカメラ情報を、フォトカ ルクのツービューソフトに読み込むだけで、基準プレートなしの計測が出来るようになり、今まで

の、写真計測ソフトより格段に便利になりました。

フォトカルク+の概要

- ターゲット不要の画期的な写真計測システム
- 写真を撮るだけでカメラ位置を計算し、点群データ、メッシュデータを出力
- カメラ位置情報をツービューに取り込み、距離計測、作図

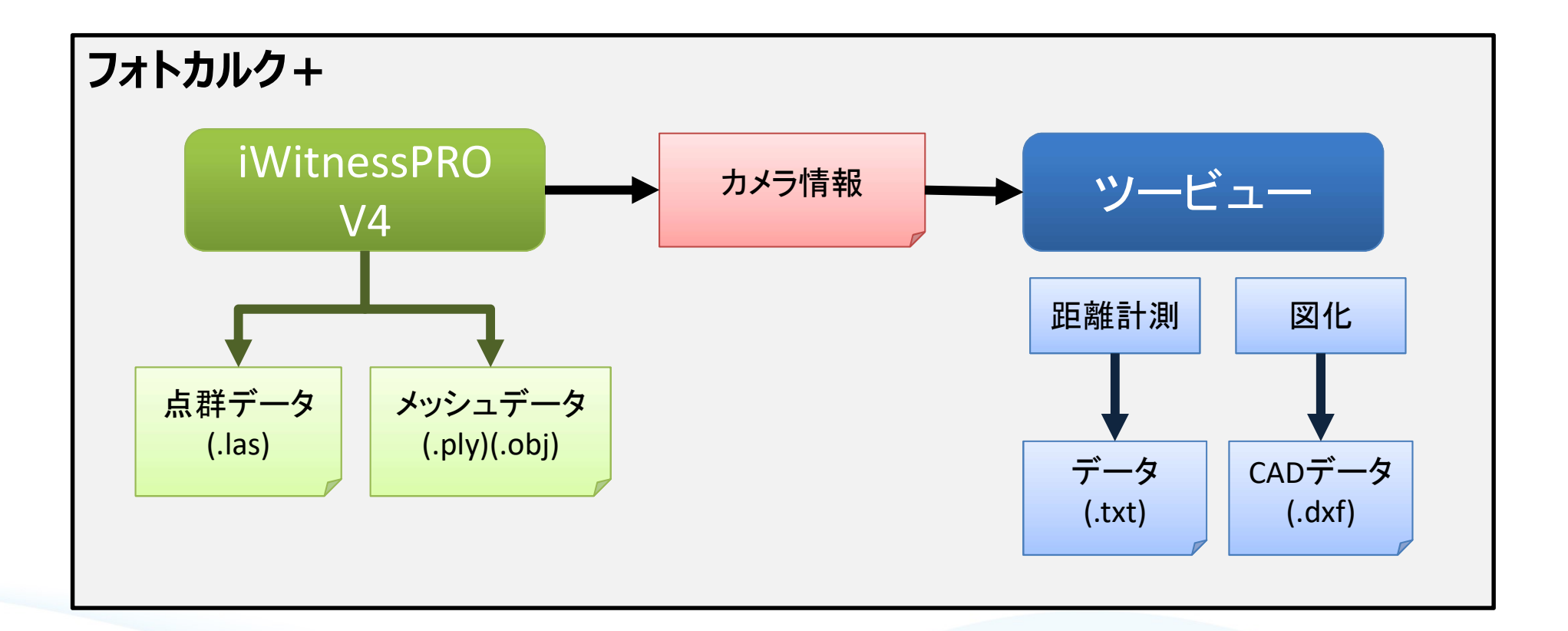

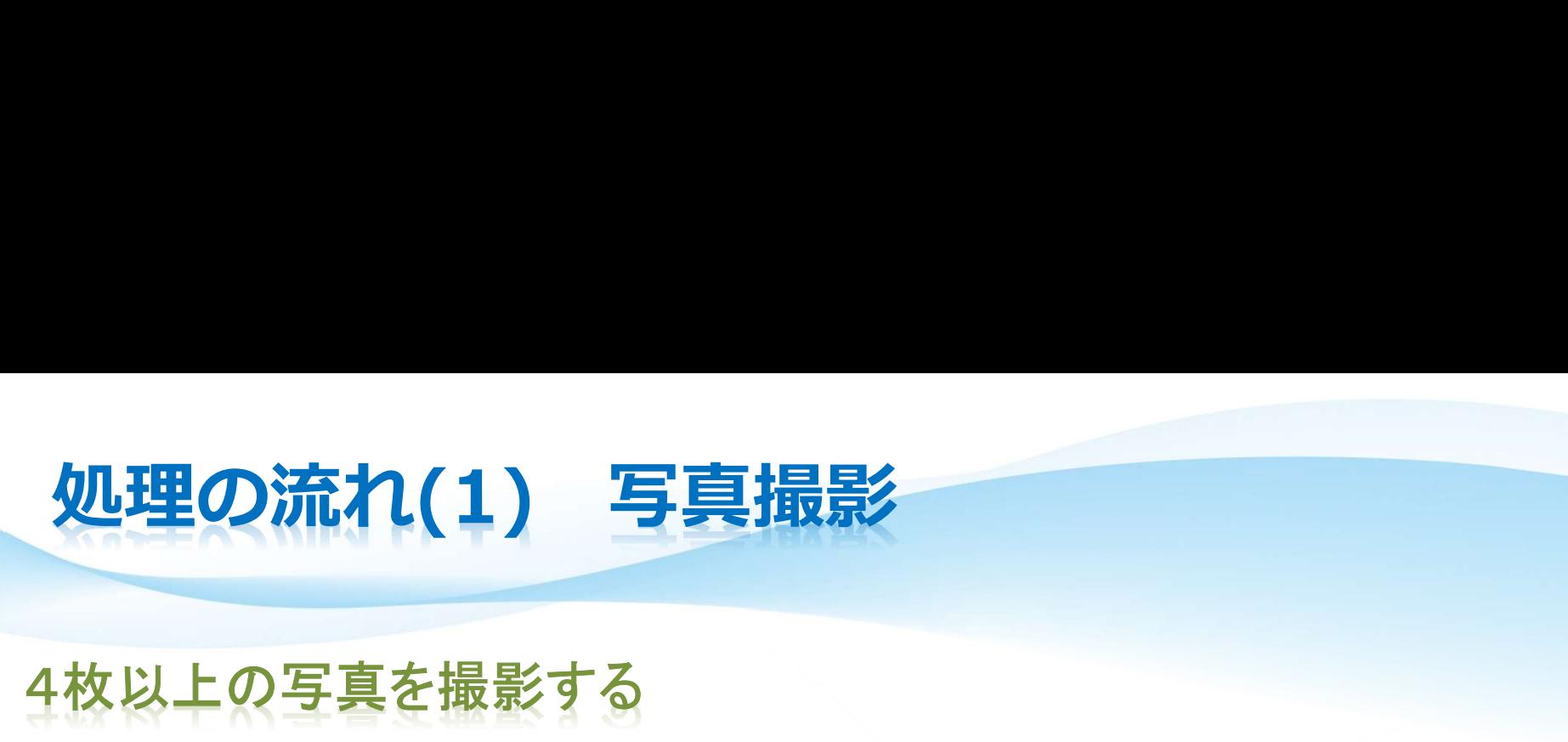

### 4枚以上の写真を撮影する

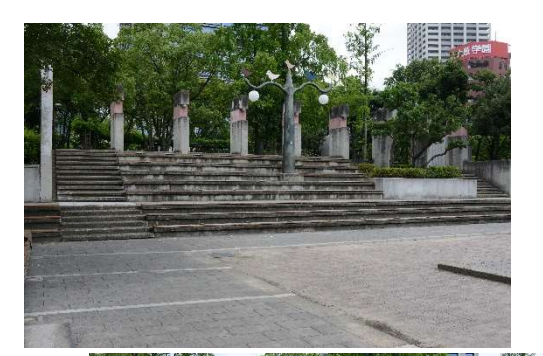

角度を変えて、4枚以上の写真を撮影します。 撮影画像は、オーバーラップするようにします。 枚数が多いほど、測定精度は、上がりますが、計 算時間がかかります。

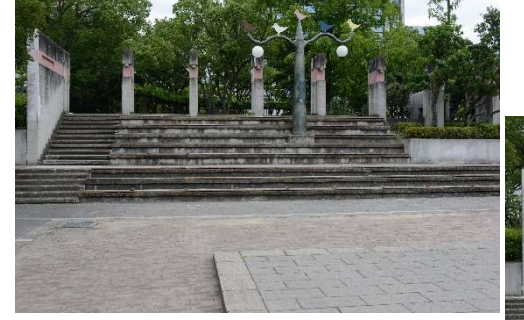

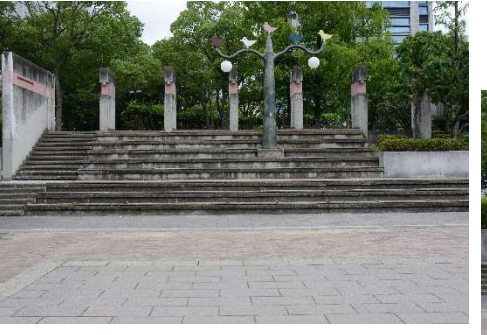

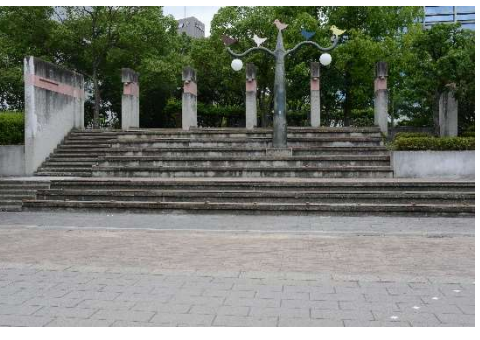

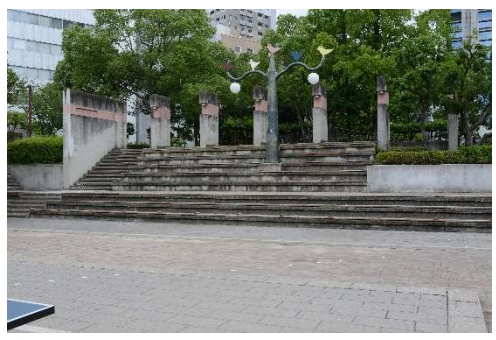

# 処理の流れ(2) IWITNESSPRO V4による処理<br><sub>WITNESSPRO V4による自動計算</sub>

### IWITNESSPRO V4による自動計算

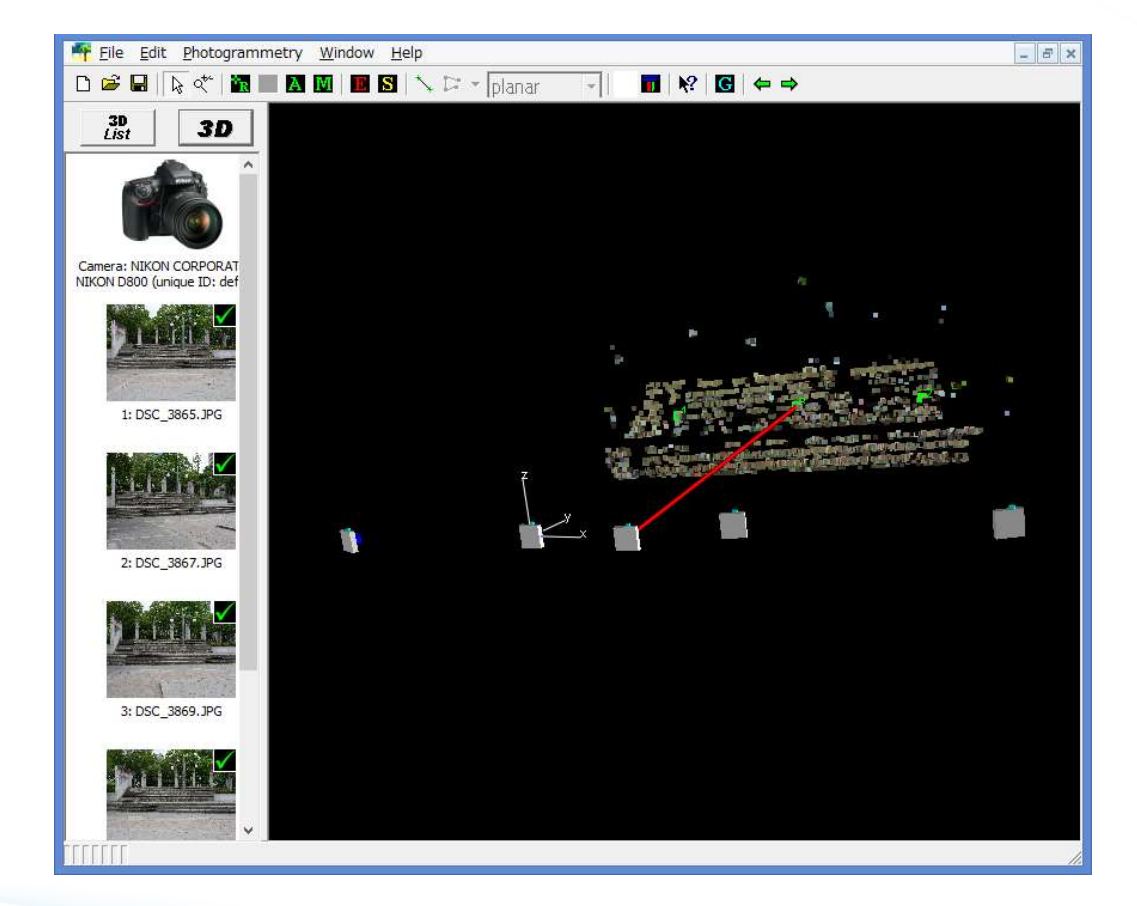

SPRO V4による処理<br>撮影した画像をiWitnessPRO V4に読み込んで、<br>んで、<br>自動計算させると、カメラの情報が んで、 自動計算させると、カメラの情報が 得られます。 また、引き続き処理を実行することで、 時間はかかりますが、点群やポリゴンも 自動生成されます。

# フォトカルク +<br>WITNESSPRO V4の情報を用いたツービューによる計測 IWITNESSPRO V4の情報を用いたツ-ビューによる計測

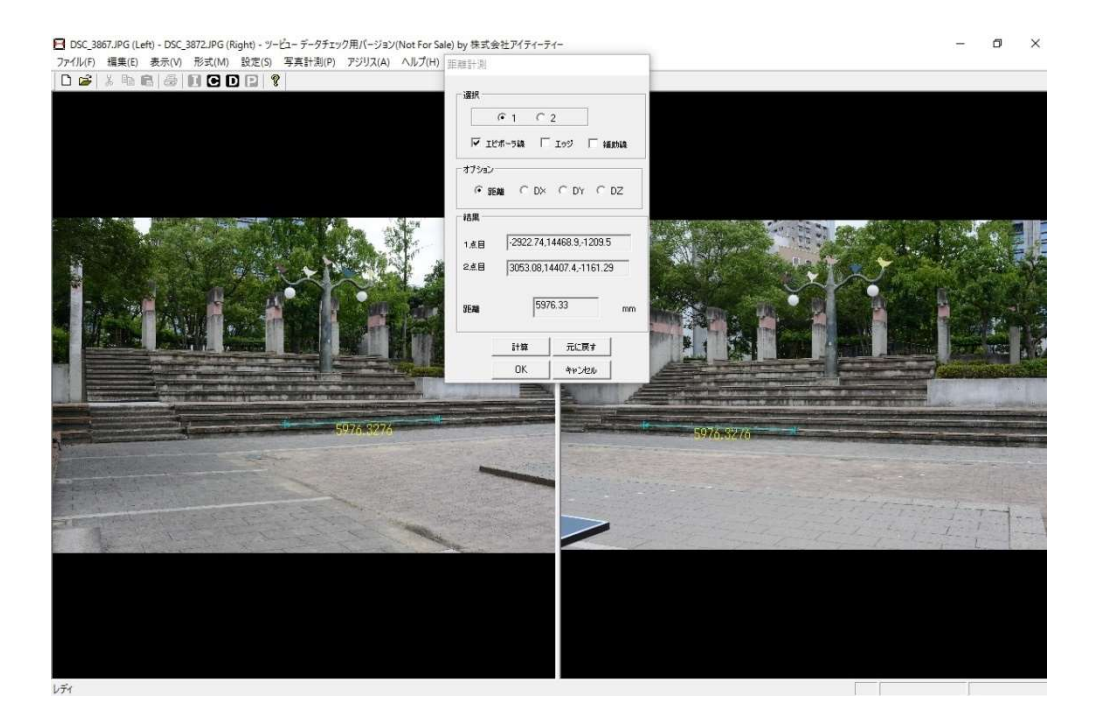

ツービューに撮影画像2枚を読み込みます。 ー<mark>による計測</mark><br>-<br>ウービューに撮影画像2枚を読み込みます。<br>次に、iWitnessPRO V4で計算した、カメラ情報が<br>入った<br>アイルを読み込むと、ツービューのカメラ情報が校<br>正され、すぐに計測を始めることが出来ます。 入った

ファイルを読み込むと、ツービューのカメラ情報が校 正され、すぐに計測を始めることが出来ます。

基準プレートを用いなくても、カメラ情報の得られ、 校正済みの画像情報が得られるので、任意の位 置の3次元情報を得ることが出来ます。

ツービューにおけるキャリブレーションの手間が 省けるので、非常に便利になります。なによりも、 広範囲の計測を精度よく行うことが出来ます。

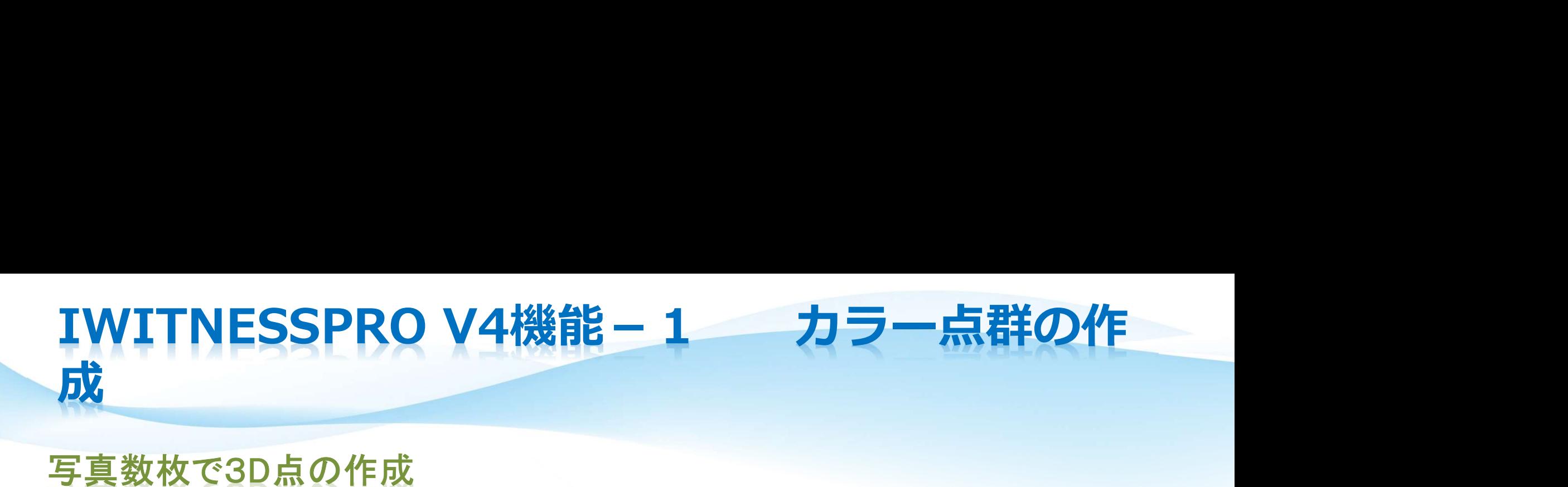

### 写真数枚で3D点の作成

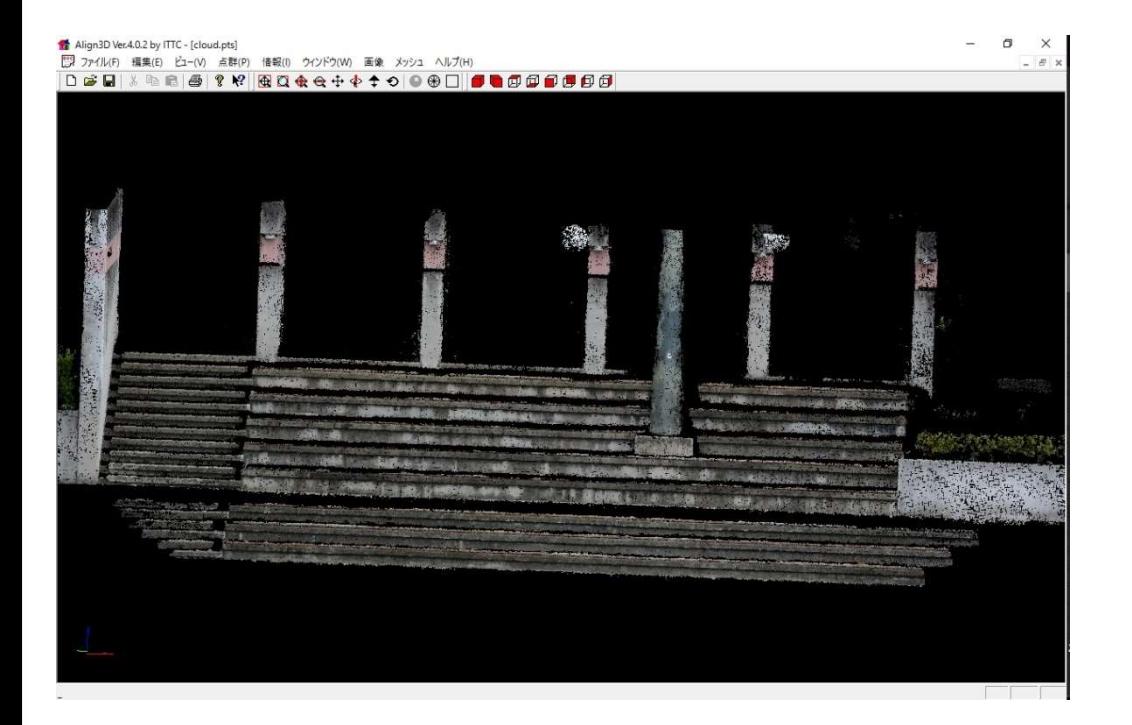

数枚の写真からカメラ位置を自動計算し3D点群 を作成できます。作成された点群は、3Dビューア (画像はアイティーティー製Inspect3D)で見て寸法など が測れます。

64ビットのPCを用いる必要がありメモリーも16 GB以上が望ましく、画像のサイズが大きい場合 は処理に時間がかかります。全自動なので、時 間がたてば、結果は自動出力されます。但し、特 徴点の無い同じ色のものは、点群の生成が出来 ない場合があります。

# IWITNESSPRO V4機能-2 メッシュの作成<br><sub>点群から3Dモデルを作成</sub>

### 点群から3Dモデルを作成

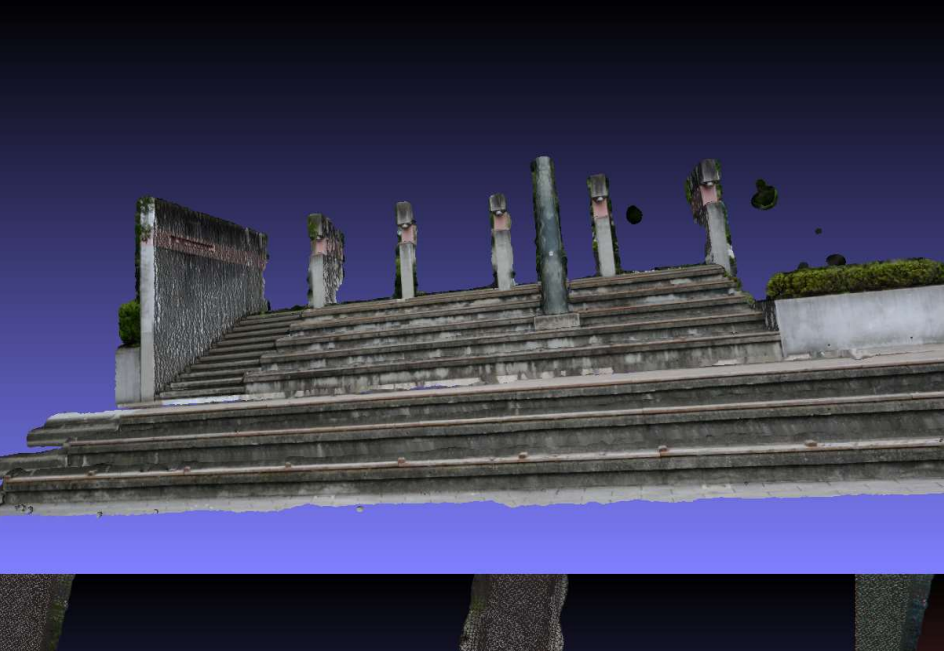

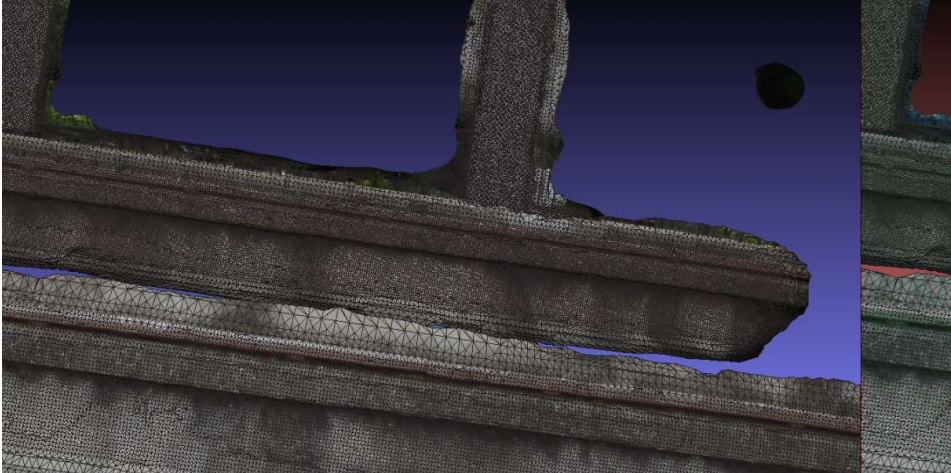

点群からメッシュを作成し3Dモデルを作ることが 出来ます。

### 3Dメッシュの作成は、少し時間がかかりますが、 3Dモデルが出来ますので、地形断面の作成や解 析なども行うことが出来ます。

### フォトカルク +<br>WITNESSPRO V4の情報を用いたツービューによる<br>計測例 IWITNESSPRO V4の情報を用いたツ-ビューによる 計測例

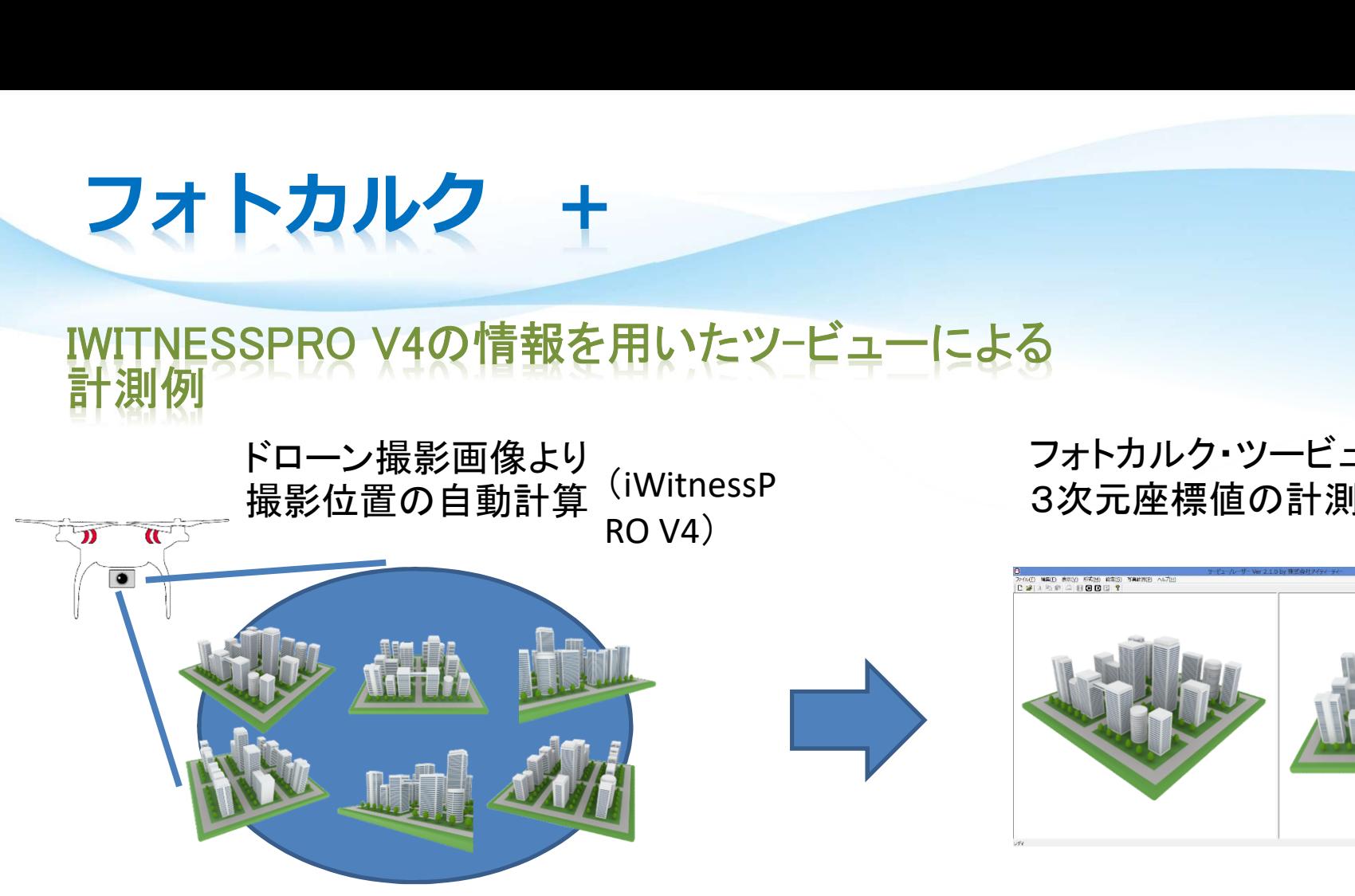

(iWitnessP フォトカルク・ツービューにて)<br>ROV4)

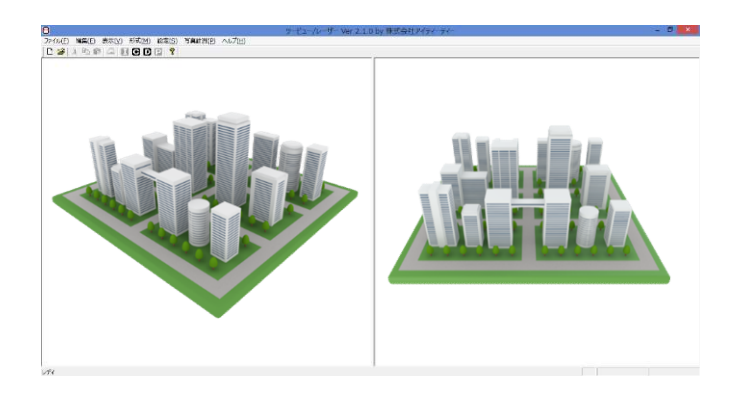

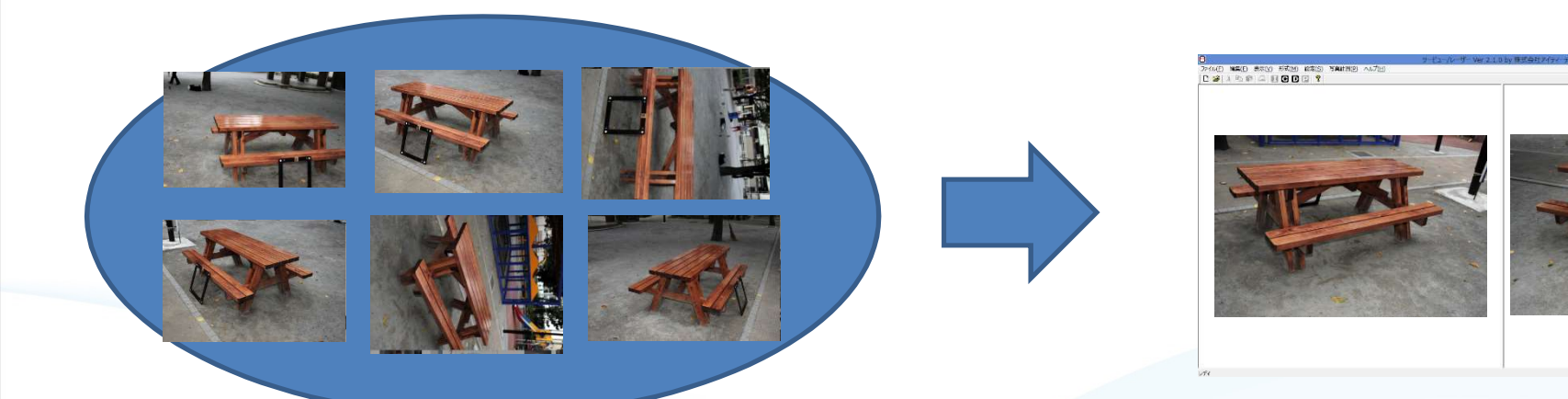

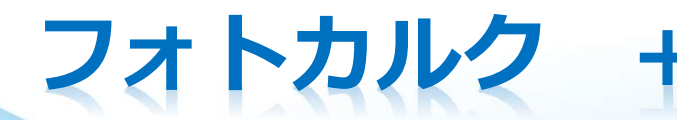

### フオトカルク +<br>WITNESSPRO V4の情報を用いたツービューによる計測<br>結果出力 IWITNESSPRO V4の情報を用いたツ-ビューによる計測 結果出力

の生成 coccoc 111111

点群・ポリゴンデータ

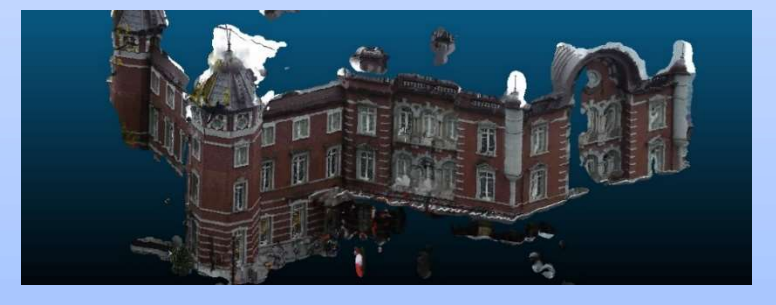

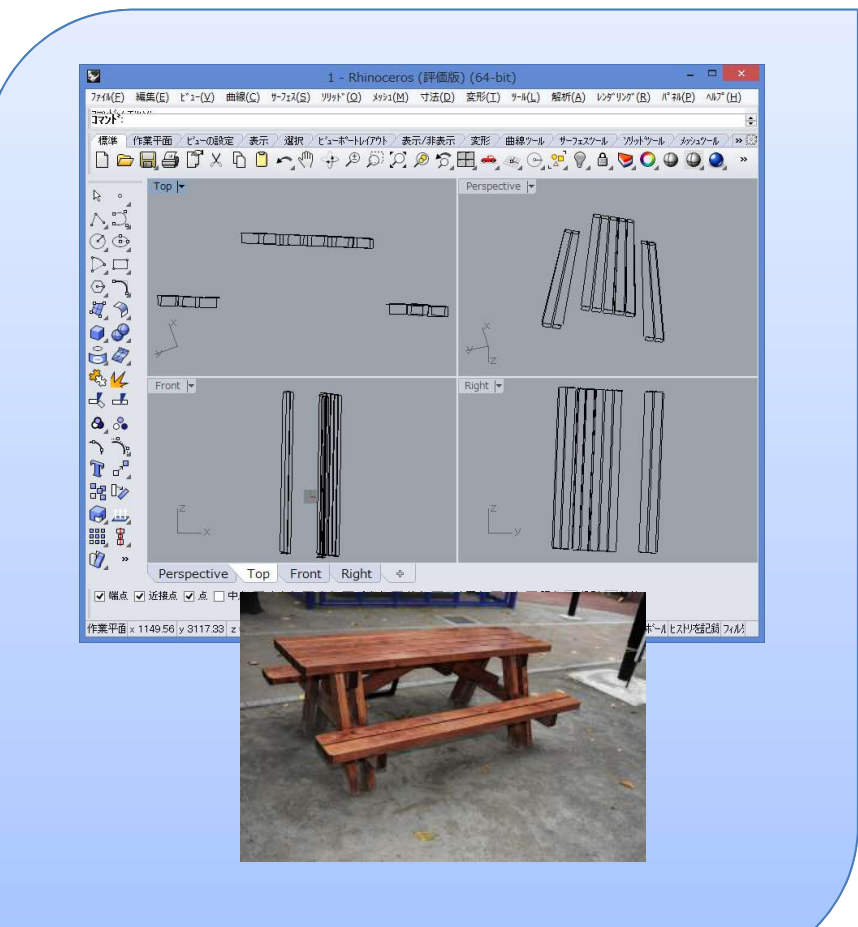

ツービューによるCADデータ

または クローク こっ

### フオトカルク +<br>WITNESSPRO V4の情報を用いたツービューによる計測精 IWITNESSPRO V4の情報を用いたツ-ビューによる計測精 度

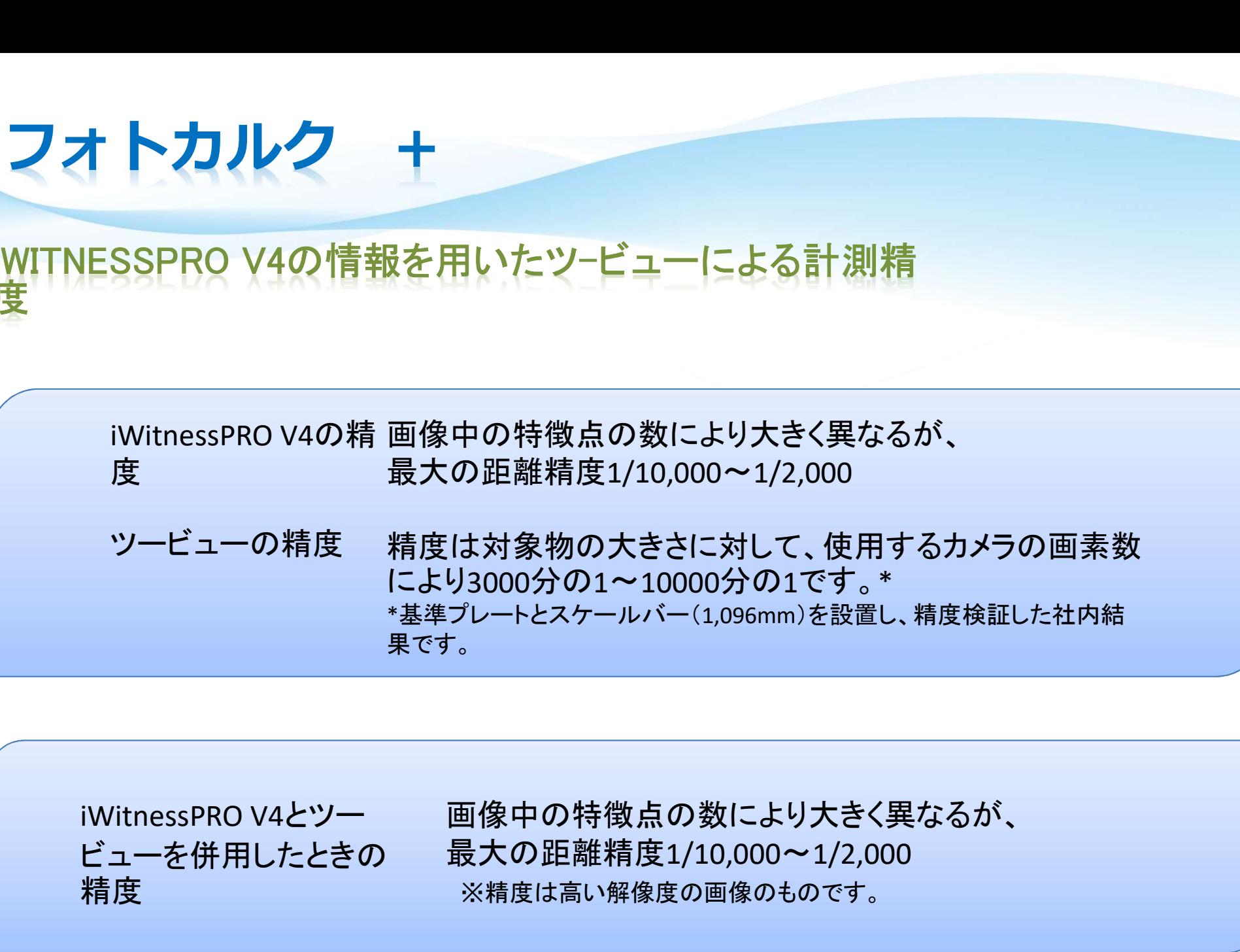

ビューを併用したときの 精度 画像中の特徴点の数により大きく異なるが、 最大の距離精度1/10,000~1/2,000 ※精度は高い解像度の画像のものです。

10

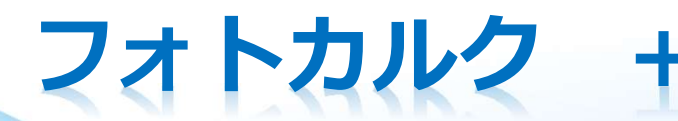

# フォトカルク +<br>WITNESSPRO V4の情報を用いたツービューによる計測精度 IWITNESSPRO V4の情報を用いたツ-ビューによる計測精度試験1

測定距離17.78792mに対して、ツービューでの計測精度誤差+2.2mmから+3.0mm(6回試験中)

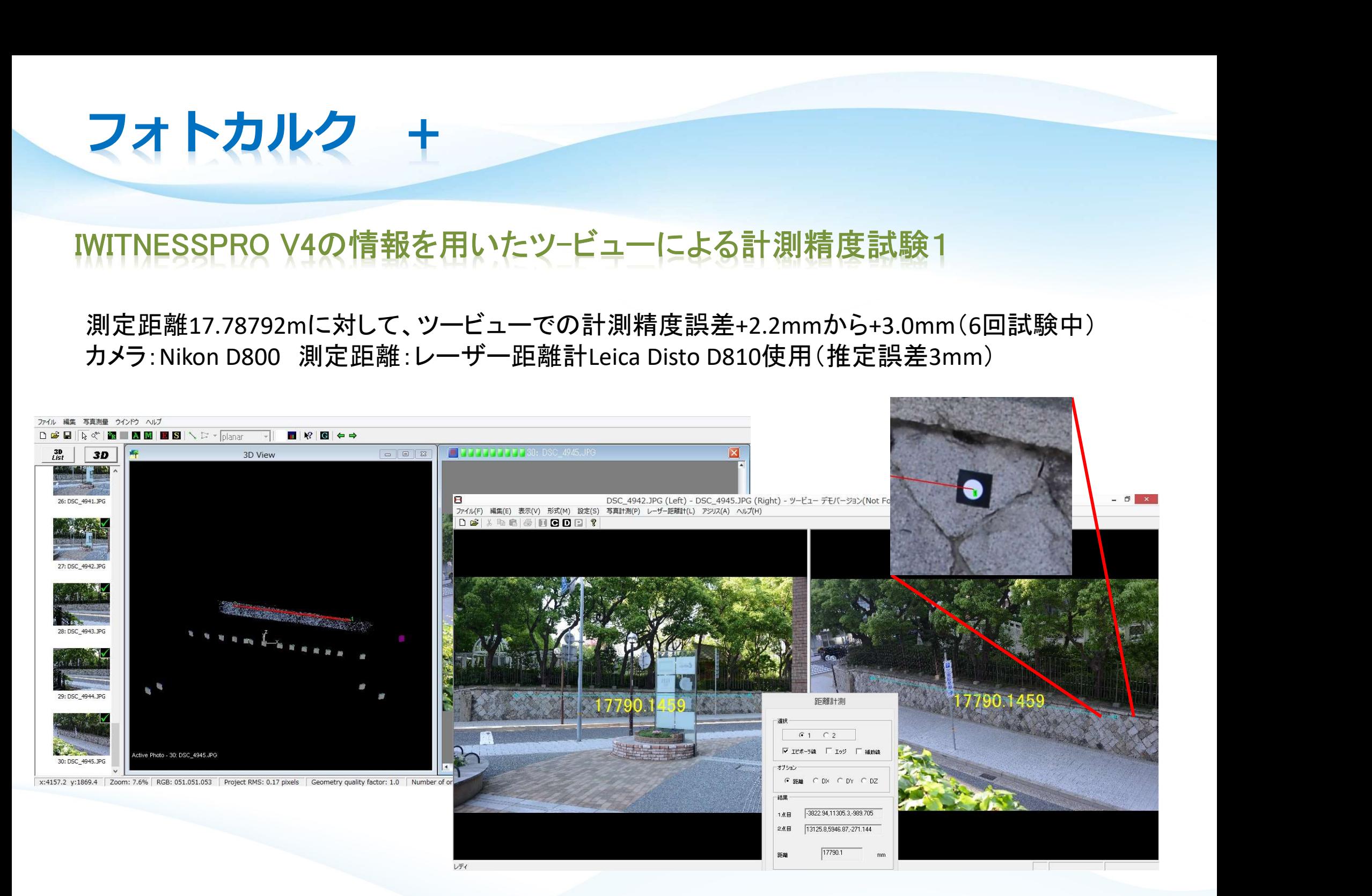

# フォトカルク +<br>WITNESSPRO V4の情報を用いたツービューによる計測精度 IWITNESSPRO V4の情報を用いたツ-ビューによる計測精度試験2

測定距離11.89058mに対して、ツービューでの計測精度誤差-1.2mmから+0.5mm(6回試験中)

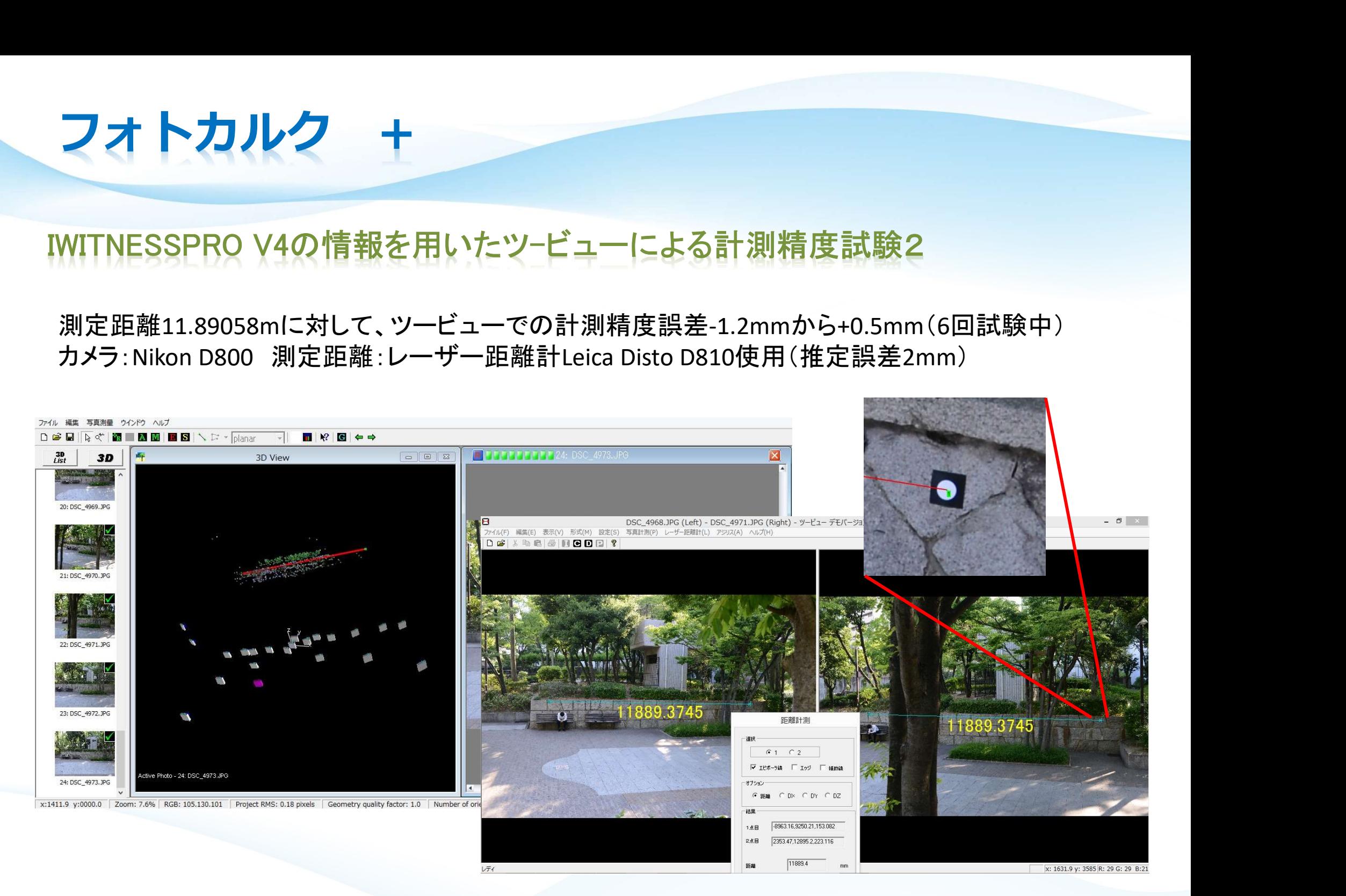

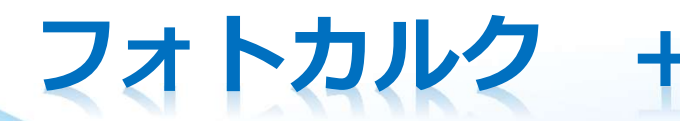

# フォトカルク +<br>WITNESSPRO V4の情報を用いたツービューによる計測精度 IWITNESSPRO V4の情報を用いたツ-ビューによる計測精度試験3

測定距離1.11200mに対して、ツービューでの計測精度誤差-0.20mmから-0.33mm(6回試験中) カメラ:Nikon D800 測定距離:インバー材スケールバー使用(精度0.005mm)

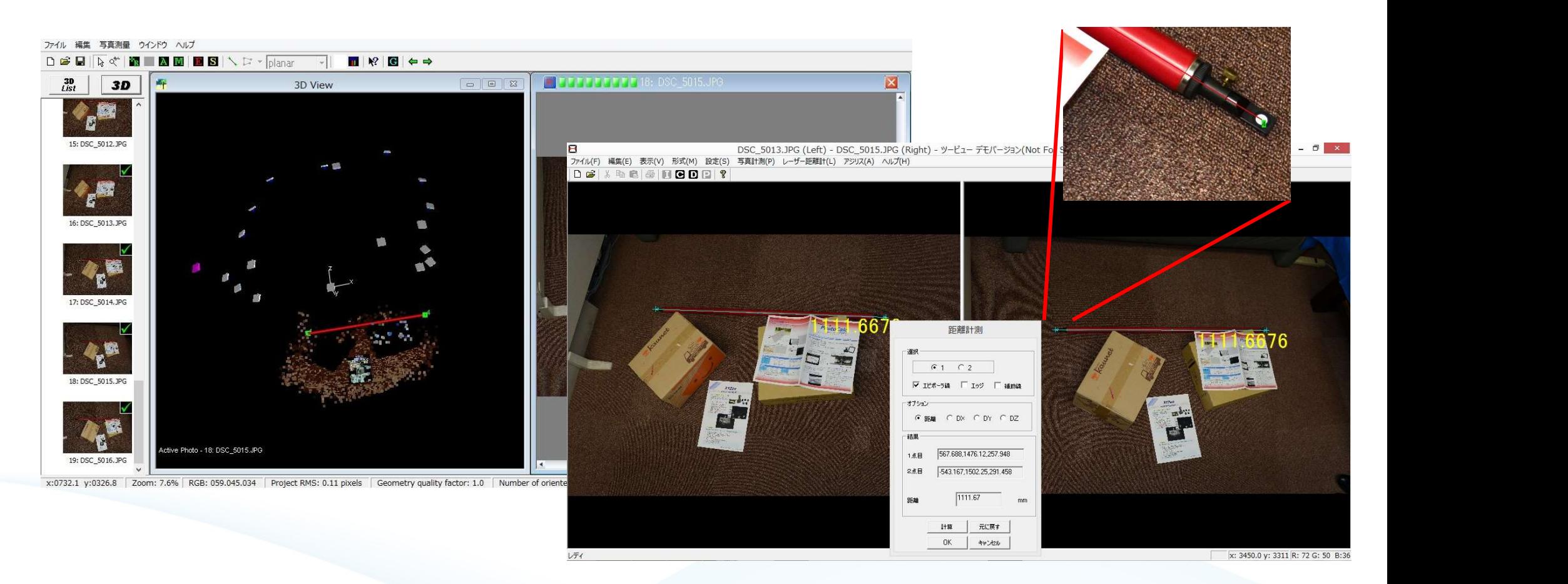

### 橋梁の寸法計測(1)

### 複数の画像よりTwoview+ソフトを使い寸法計算&CAD化

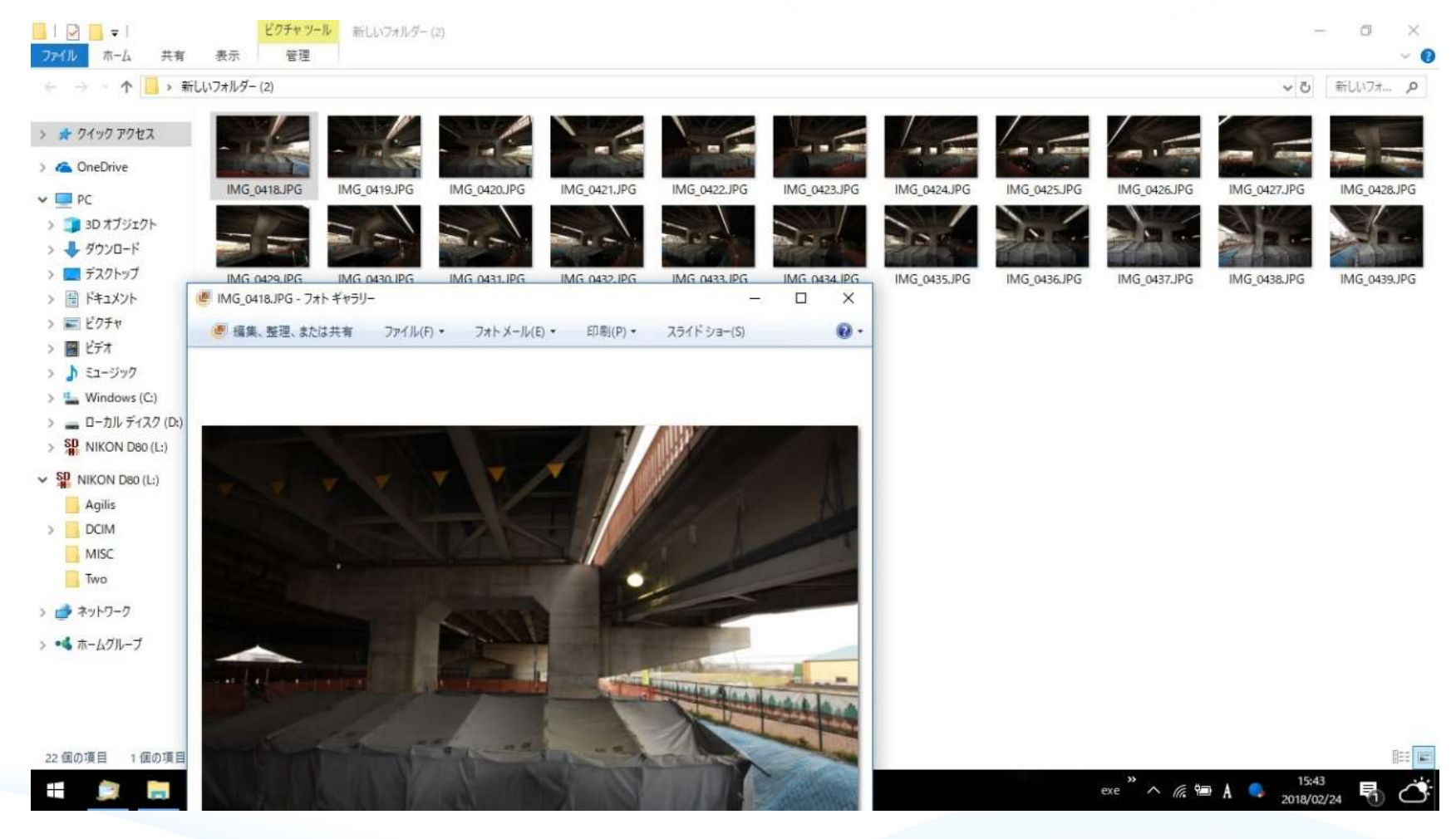

### 橋梁の寸法計測(2)

### 計算するデータを作成するために角度を変えて全体を撮影し(22枚) 元の情報を取得します(約2分) 情報を計算に使用しました画像より2枚組で寸法計算を行います

 $H$   $\overrightarrow{H}$   $\overrightarrow{H}$  9789.5609 1022.4116 2982.7208 9789-5609 133.7917 8609.930 022.4116 ¥ 766.7946 2911-8025 2067.4605 2159.9840 2911.8025 1839.6094 距離計測  $G_1$   $C_2$ ▽ 12ボーラ森 「 19ジ 「 補助議 オプション GEN CDX CDY CDZ 鉄里 3456.62,9760.67,1204.91 1点目 2点目 -5750.56.13086.3.1145.29 x: 3668.7 v: 2261.5 R: 66 G: 54 B:42 15:25  $e^{xe}$   $\wedge$   $\mathbb{R}$   $\blacksquare$   $\times$   $\blacksquare$ 

(T) ×

### 橋梁の寸法計測(3)

反対側の計算

RE IMG 0436 IDG (Left) - IMG 0438 IDG (Right) - ツードユー/アジリフ Ver 2.1.0 hu 共式金社アイティーティ ファイル(F) 編集(E) 表示(V) 形式(M) 設定(S) 写真計測(P) アジリス(A) ヘルプ(H) De2 V Business of

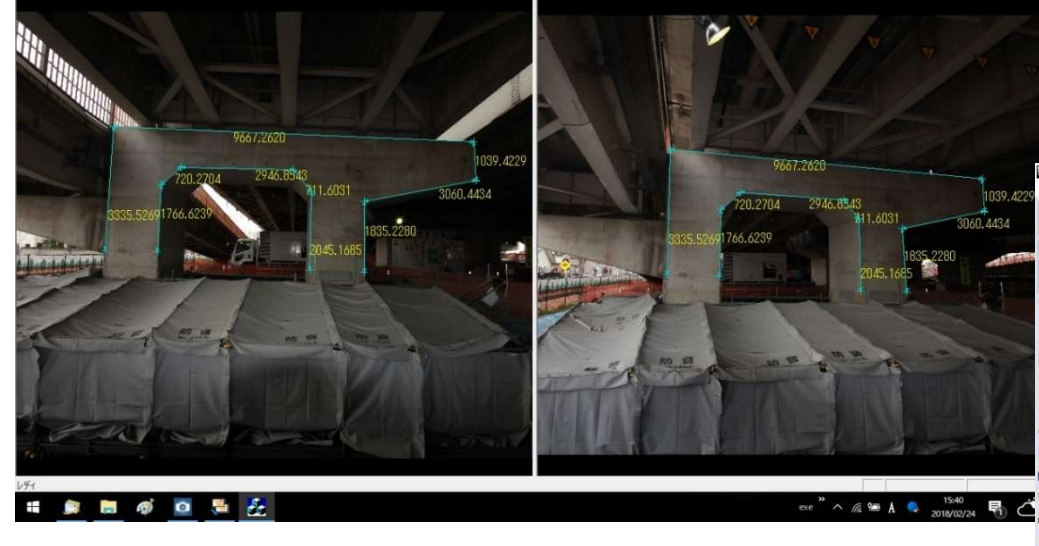

### 2点間毎に寸法をTwoview+ソフトで計算させ ■ ます。 寸法線をdxf形式で出せます。 寸法線をCAD入力画面

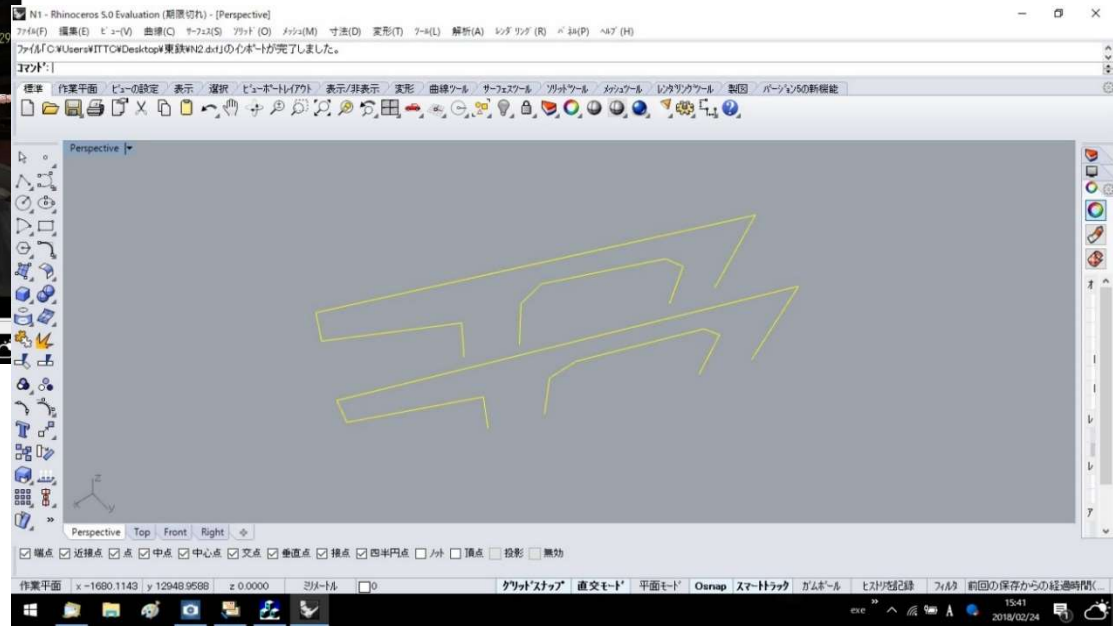

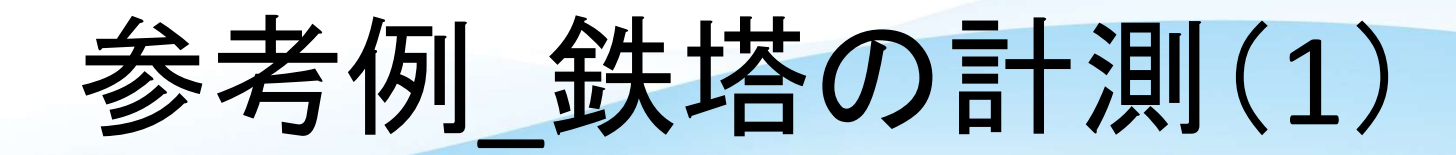

### 鉄塔をドローンを使用し上下に4K動画で撮影

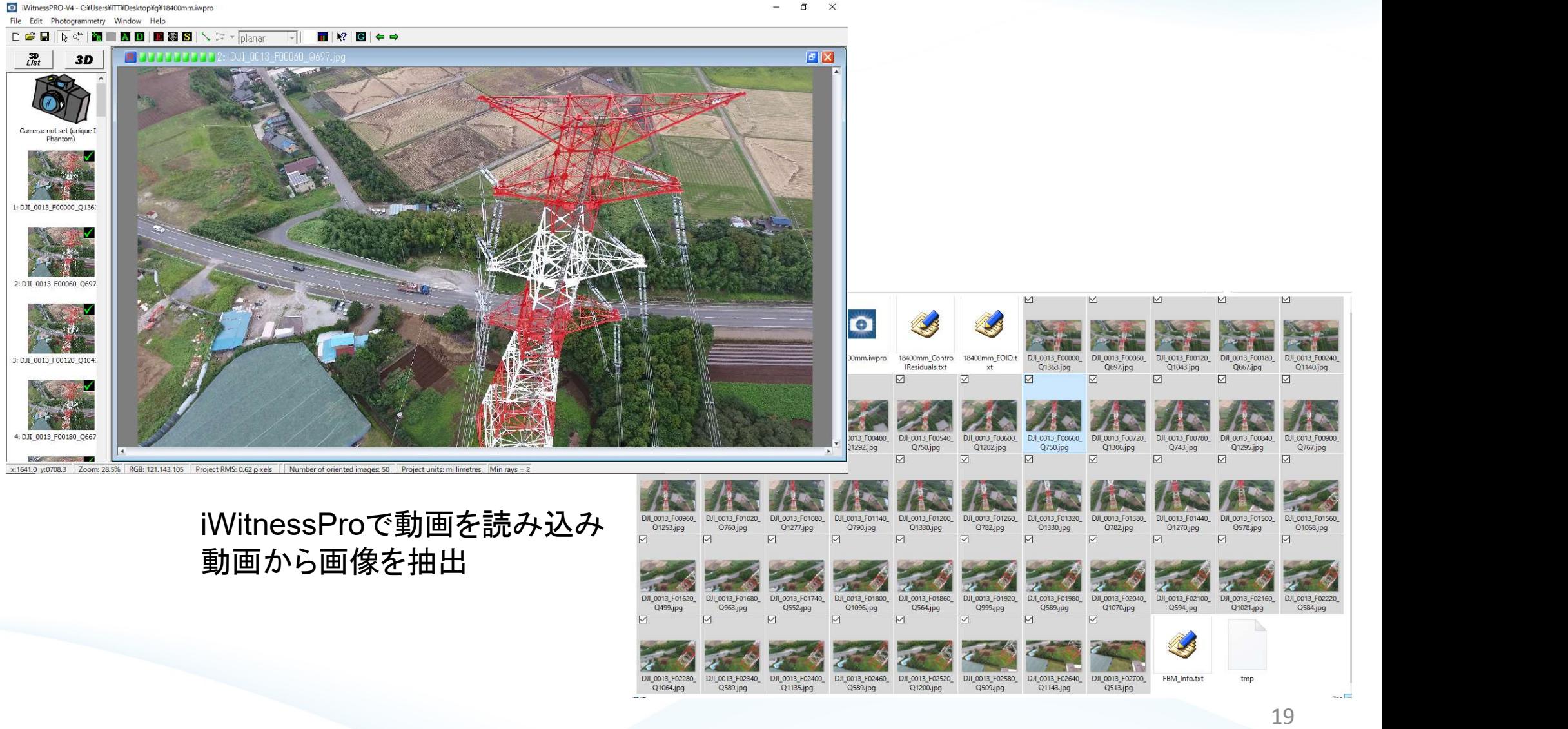

参考例 鉄塔の計測(2)

### iWitnessProで自動計算 ■個像枚数やパソコンのスペックによって計算時間が変わります。

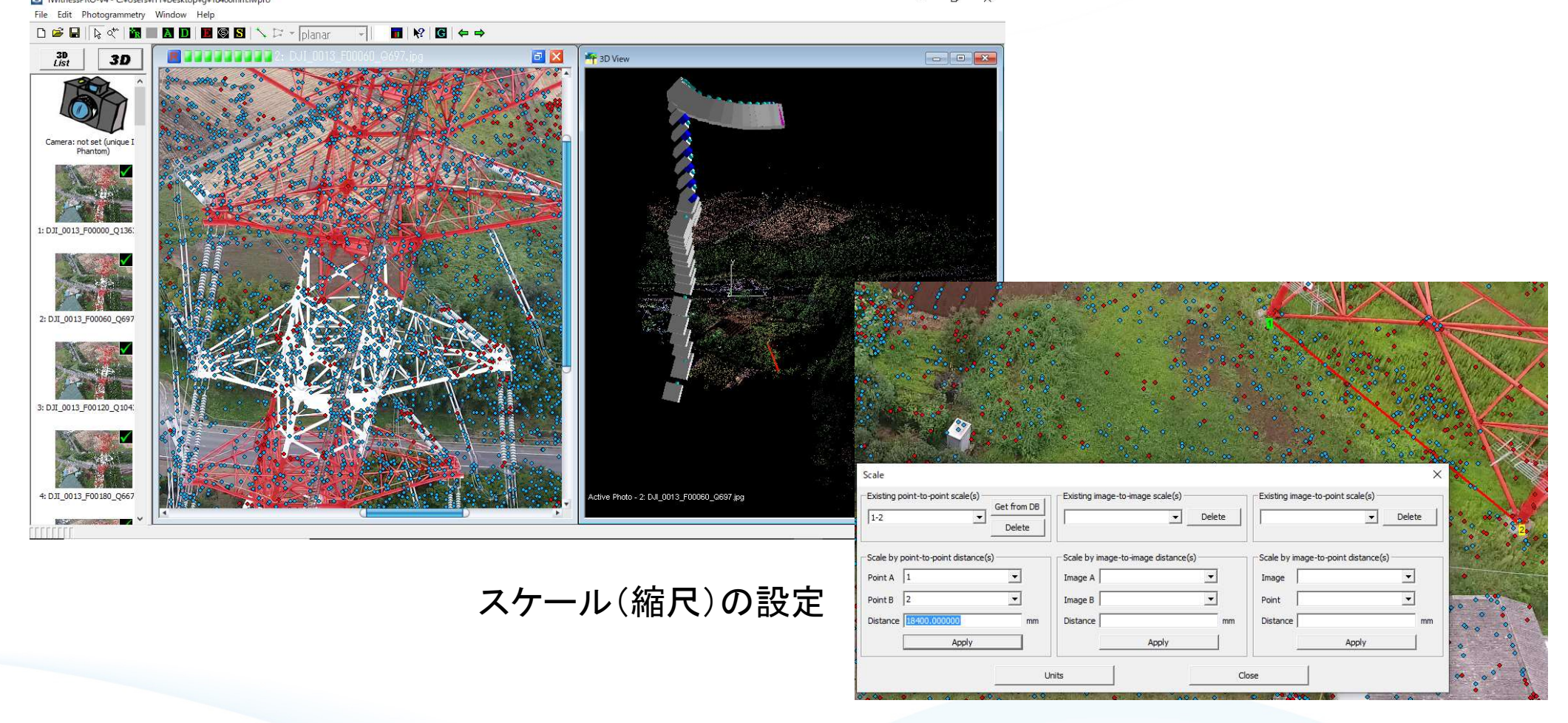

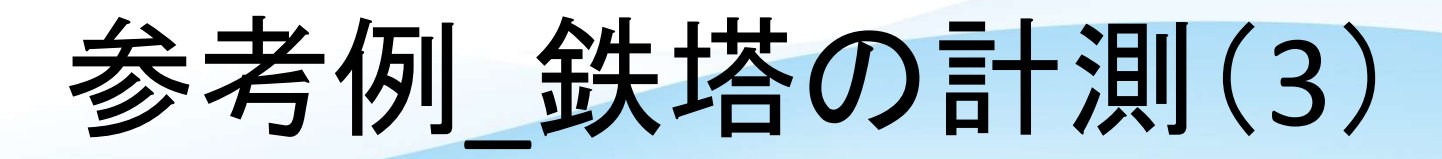

■ DJI\_0013\_F00000\_Q1363.jpg (Left) - DJI\_0013\_F00540\_Q750.jpg (Right) - PhotoCalc TwoView+ 3.6.7 by 株式会社アイティーティー ファイル(F) 編集(E) 表示(V) 形式(M) 設定(S) 写真計測(P) 解析(A) カメラ(C) EO計測(K) オプション(O) ヘルプ(H)

Twoview+ソフトで2枚画像を開き設定を行い 各寸法の距離を計測します。

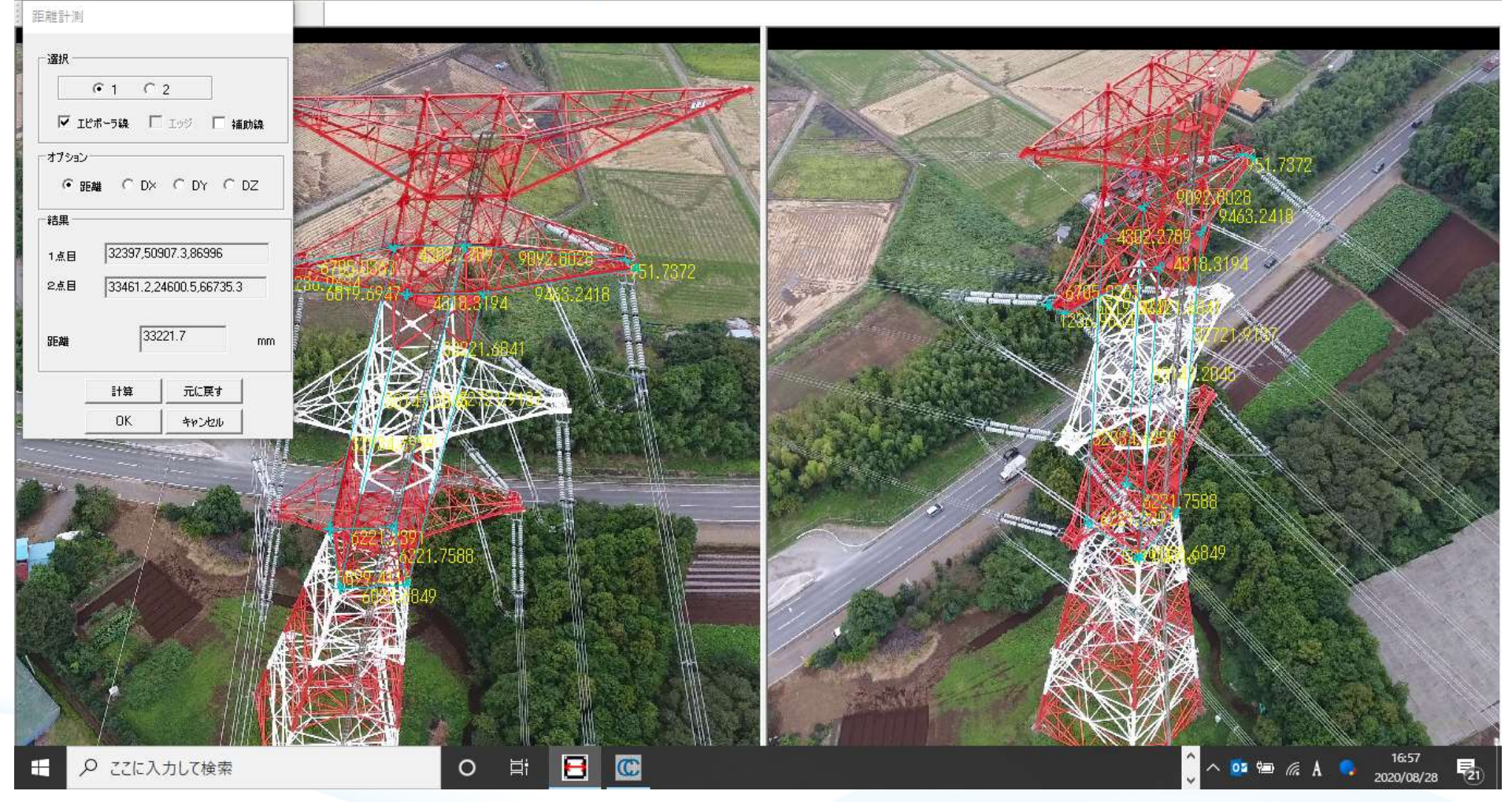

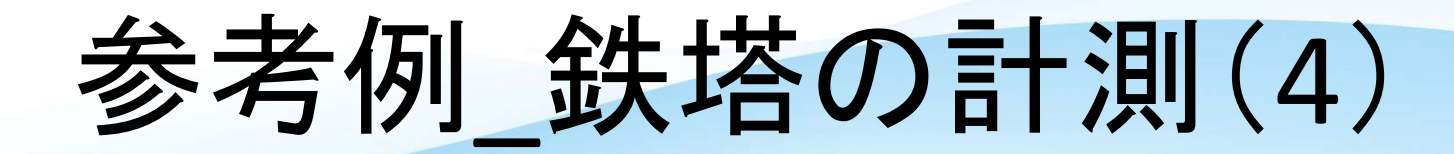

### Twoviewから寸法線をdxf形式で出力

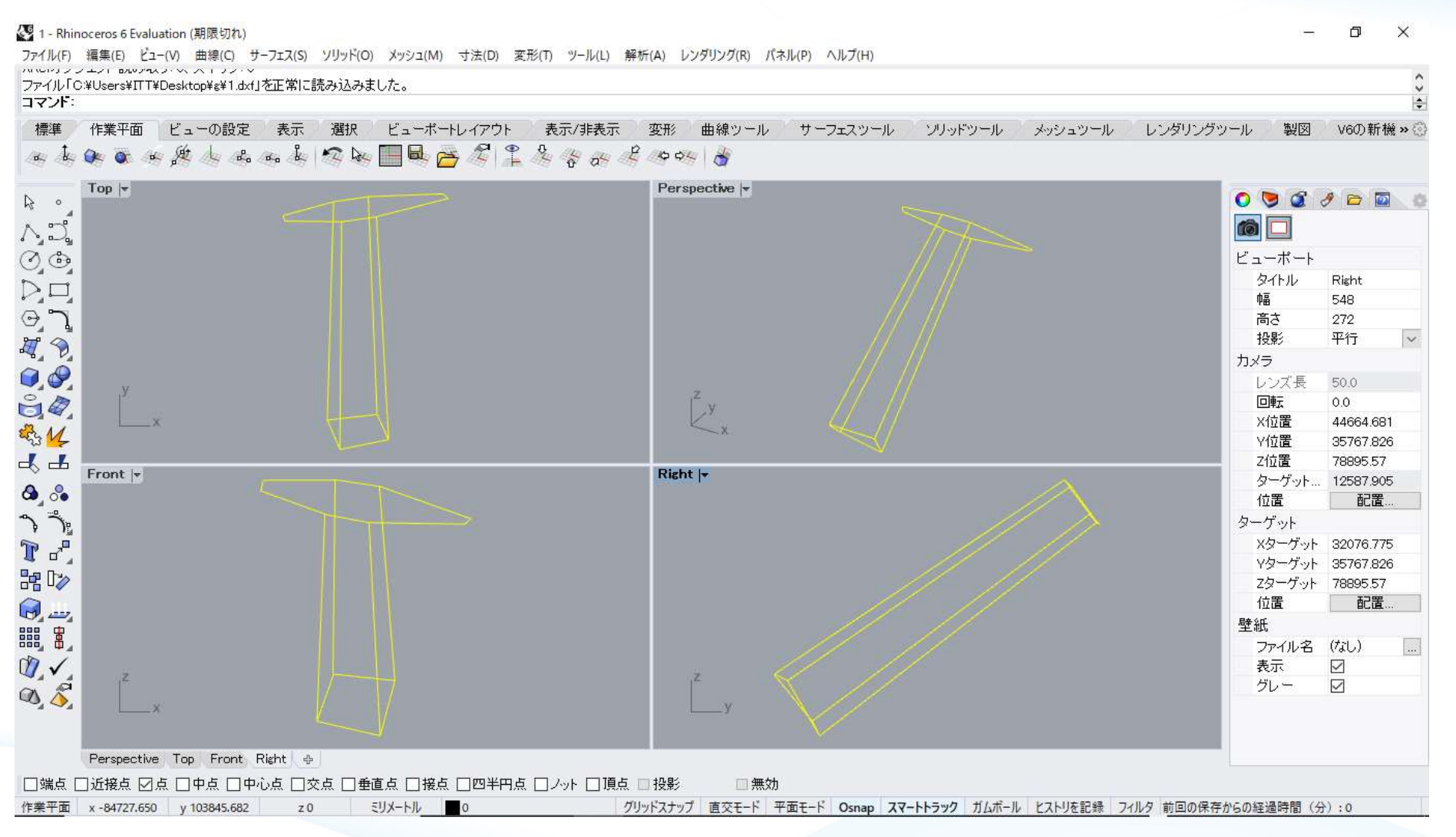

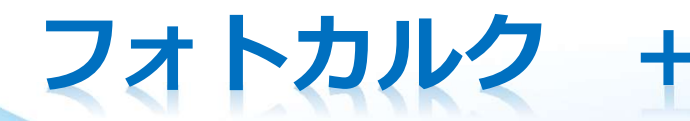

# フオトカルク +<br>WITNESSPRO V4の情報を用いたツービューによる計測適用 IWITNESSPRO V4の情報を用いたツ-ビューによる計測適用範囲

### ドローンでのビル計測

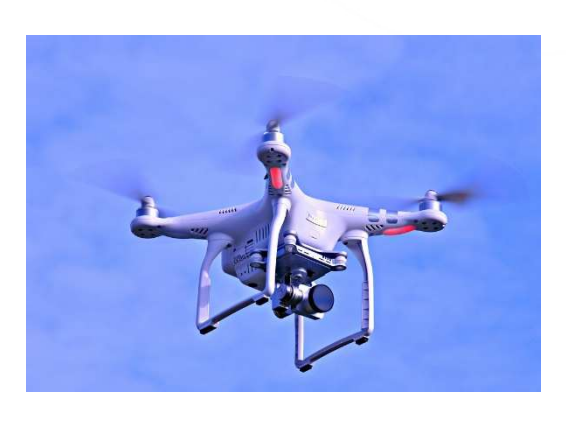

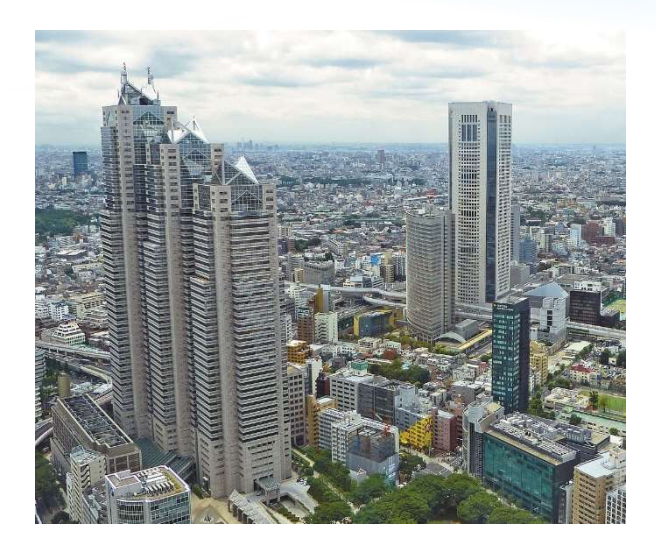

### 室内間取り計測

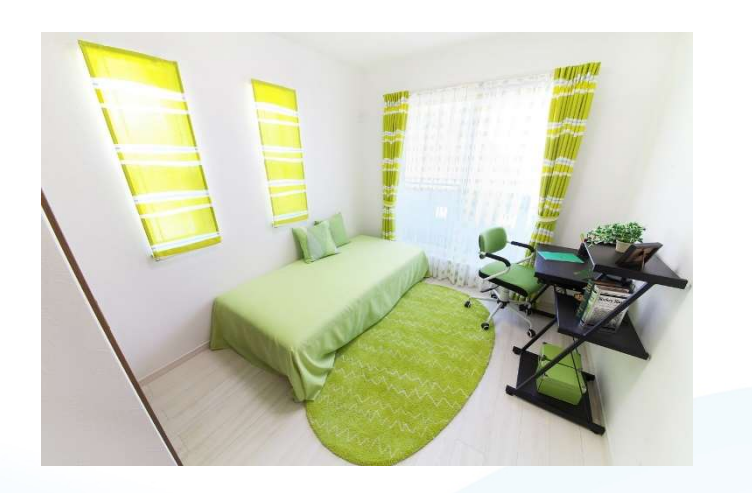

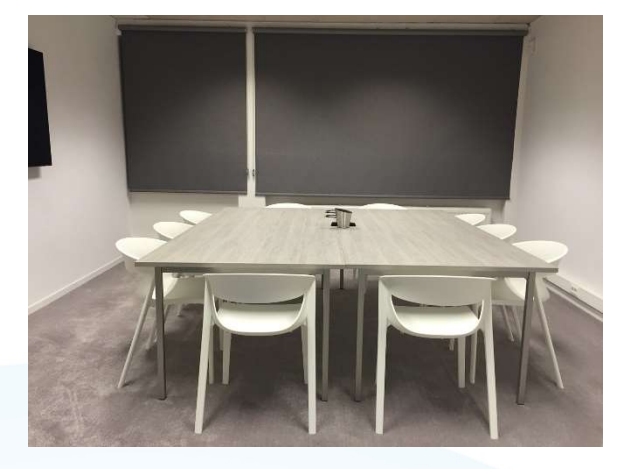

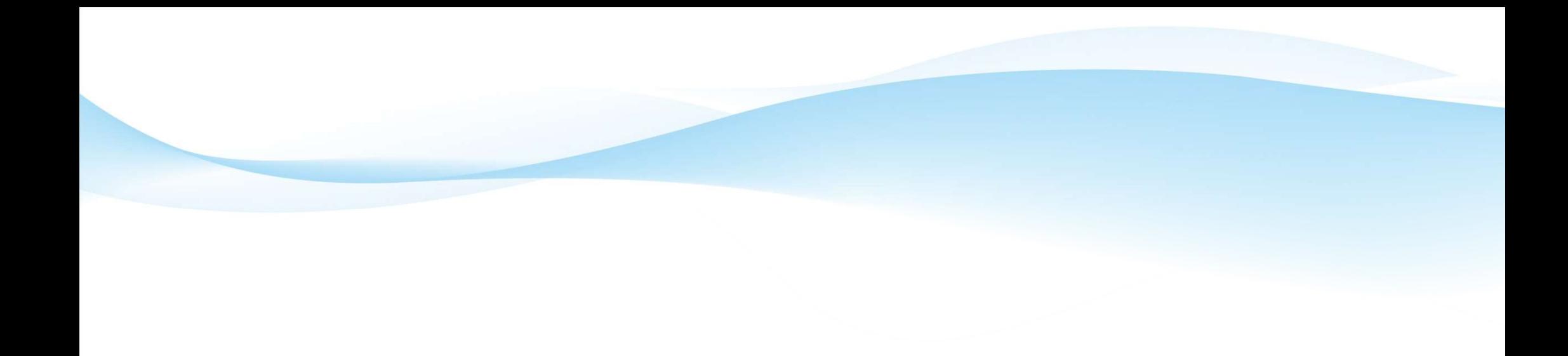

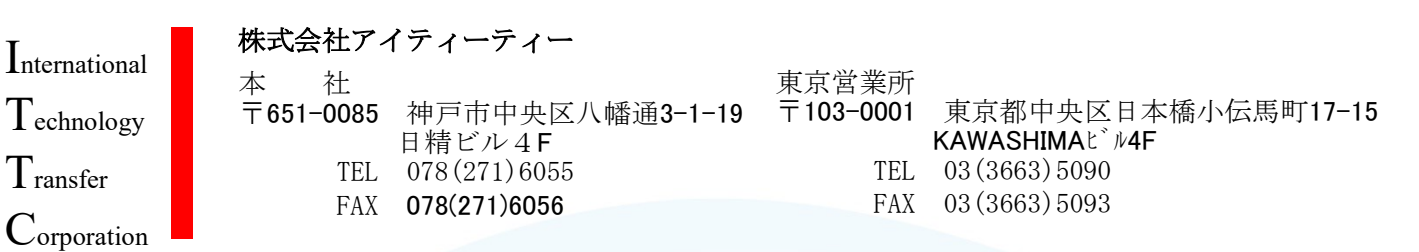